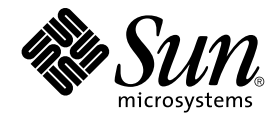

# Sun Cluster 3.1 Data Service for Domain Name Service (DNS) Guide

Sun Microsystems, Inc. 4150 Network Circle Santa Clara, CA 95054 U.S.A.

Part No: 817–3314 October 2003, Revision A

Copyright 2003 Sun Microsystems, Inc. 4150 Network Circle, Santa Clara, CA 95054 U.S.A. All rights reserved.

This product or document is protected by copyright and distributed under licenses restricting its use, copying, distribution, and decompilation. No part of this product or document may be reproduced in any form by any means without prior written authorization of Sun and its licensors, if any.<br>Third-party software, including font technology, is copyrighted and licensed

Parts of the product may be derived from Berkeley BSD systems, licensed from the University of California. UNIX is a registered trademark in the U.S. and other countries, exclusively licensed through X/Open Company, Ltd.

Sun, Sun Microsystems, the Sun logo, docs.sun.com, AnswerBook, AnswerBook2, and Solaris are trademarks, registered trademarks, or service marks<br>of Sun Microsystems, Inc. in the U.S. and other countries. All SPARC trademark Microsystems, Inc.

The OPEN LOOK and Sun™ Graphical User Interface was developed by Sun Microsystems, Inc. for its users and licensees. Sun acknowledges the pioneering efforts of Xerox in researching and developing the concept of visual or graphical user interfaces for the computer industry. Sun holds a<br>non-exclusive license from Xerox to the Xerox Graphical User Interface, wh and otherwise comply with Sun's written license agreements.

Federal Acquisitions: Commercial Software–Government Users Subject to Standard License Terms and Conditions.

DOCUMENTATION IS PROVIDED "AS IS" AND ALL EXPRESS OR IMPLIED CONDITIONS, REPRESENTATIONS AND WARRANTIES,<br>INCLUDING ANY IMPLIED WARRANTY OF MERCHANTABILITY, FITNESS FOR A PARTICULAR PURPOSE OR NON-INFRINGEMENT, ARE<br>DISCLAIM

Copyright 2003 Sun Microsystems, Inc. 4150 Network Circle, Santa Clara, CA 95054 U.S.A. Tous droits réservés.

Ce produit ou document est protégé par un copyright et distribué avec des licences qui en restreignent l'utilisation, la copie, la distribution, et la décompilation. Aucune partie de ce produit ou document ne peut être reproduite sous aucune forme, par quelque moyen que ce soit, sans<br>l'autorisation préalable et écrite de Sun et de ses bailleurs de licence, s'il y en a. L aux polices de caractères, est protégé par un copyright et licencié par des fournisseurs de Sun.

Des parties de ce produit pourront être dérivées du système Berkeley BSD licenciés par l'Université de Californie. UNIX est une marque déposée aux Etats-Unis et dans d'autres pays et licenciée exclusivement par X/Open Company, Ltd.

Sun, Sun Microsystems, le logo Sun, docs.sun.com, AnswerBook, AnswerBook2, et Solaris sont des marques de fabrique ou des marques déposées, ou<br>marques de service, de Sun Microsystems, Inc. aux Etats-Unis et dans d'autres p

L'interface d'utilisation graphique OPEN LOOK et Sun™ a été développée par Sun Microsystems, Inc. pour ses utilisateurs et licenciés. Sun reconnaît les efforts de pionniers de Xerox pour la recherche et le développement du concept des interfaces d'utilisation visuelle ou graphique pour l'industrie de l'informatique. Sun détient une licence non exclusive de Xerox sur l'interface d'utilisation graphique Xerox, cette licence couvrant également les<br>licenciés de Sun qui mettent en place l'interface d'utilisation graphiqu

CETTE PUBLICATION EST FOURNIE "EN L'ETAT" ET AUCUNE GARANTIE, EXPRESSE OU IMPLICITE, N'EST ACCORDEE, Y COMPRIS DES GARANTIES CONCERNANT LA VALEUR MARCHANDE, L'APTITUDE DE LA PUBLICATION A REPONDRE A UNE UTILISATION PARTICULIERE, OU LE FAIT QU'ELLE NE SOIT PAS CONTREFAISANTE DE PRODUIT DE TIERS. CE DENI DE GARANTIE NE S'APPLIQUERAIT PAS, DANS LA MESURE OU IL SERAIT TENU JURIDIQUEMENT NUL ET NON AVENU.

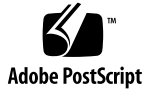

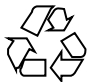

030731@5943

## **Contents**

**[Preface 5](#page-4-0)**

**[Installing and Configuring Sun Cluster HA for Domain Name Service \(DNS\) 9](#page-8-0)** [Installing and Configuring Sun Cluster HA for DNS 9](#page-8-0) [Installing DNS 10](#page-9-0) ▼ [How to Install DNS 10](#page-9-0) [Installing Sun Cluster HA for DNS Packages 13](#page-12-0) ▼ [How to Install Sun Cluster HA for DNS Packages Using the Web Start](#page-12-0) [Program 13](#page-12-0) ▼ [How to Install Sun Cluster HA for DNS Packages Using the](#page-14-0) scinstall [Utility 15](#page-14-0) [Registering and Configuring Sun Cluster HA for DNS 15](#page-14-0) ▼ [How to Register and Configure Sun Cluster HA for DNS 16](#page-15-0) ▼ How to Configure [SUNW.HAStoragePlus](#page-18-0) Resource Type 19 [Verifying Data Service Installation and Configuration 20](#page-19-0) [Configuring Sun Cluster HA for DNS Extension Properties 20](#page-19-0) [Sun Cluster HA for DNS Fault Monitor 22](#page-21-0)

**Index 23**

## <span id="page-4-0"></span>Preface

*Sun Cluster 3.1 Data Service for Domain Name Service (DNS) Guide* explains how to install and configure Sun™ Cluster HA for Domain Name Service (DNS) on your Sun Cluster nodes.

This document is intended for system administrators with extensive knowledge of Sun software and hardware. Do not use this document as a planning or presales guide. Before reading this document, you should have already determined your system requirements and purchased the appropriate equipment and software.

The instructions in this document assume knowledge of the Solaris™ operating environment and expertise with the volume manager software that is used with Sun Cluster.

## UNIX Commands

This document contains information about commands that are specific to installing and configuring Sun Cluster data services. The document does *not* contain comprehensive information about basic UNIX® commands and procedures, such as shutting down the system, booting the system, and configuring devices. Information about basic UNIX commands and procedures is available from the following sources:

- Online documentation for the Solaris software environment
- Solaris operating environment man pages
- Other software documentation that you received with your system

# Typographic Conventions

The following table describes the typographic changes used in this book.

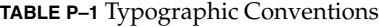

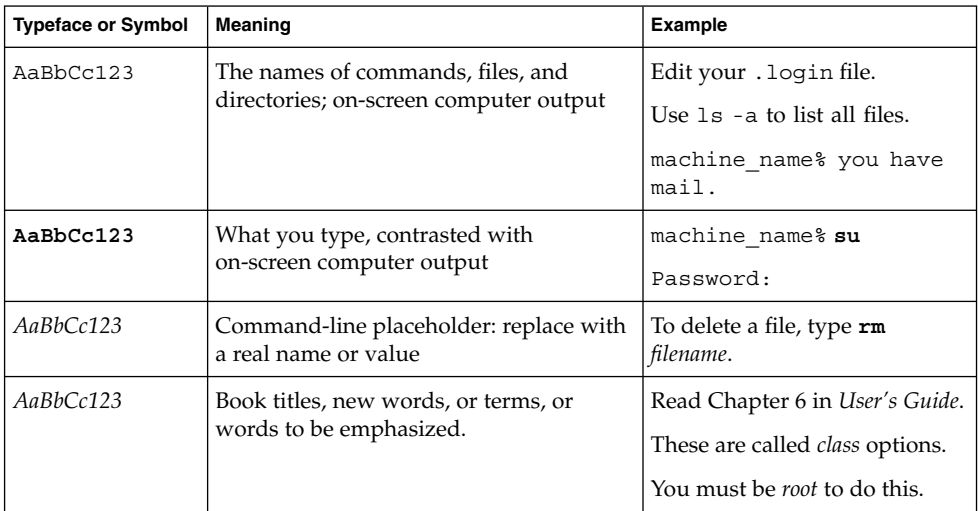

# Shell Prompts in Command Examples

The following table shows the default system prompt and superuser prompt for the C shell, Bourne shell, and Korn shell.

#### **TABLE P–2** Shell Prompts

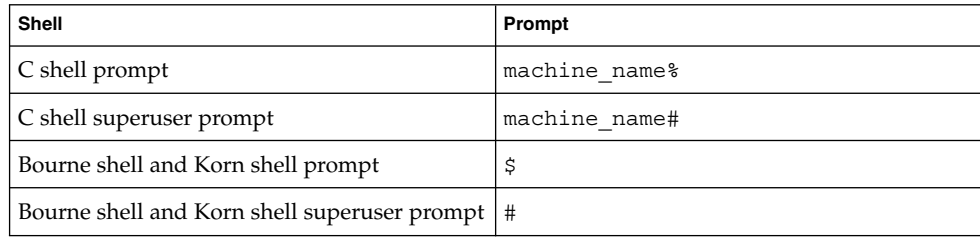

# Related Documentation

Information about related Sun Cluster topics is available in the documentation that is listed in the following table.

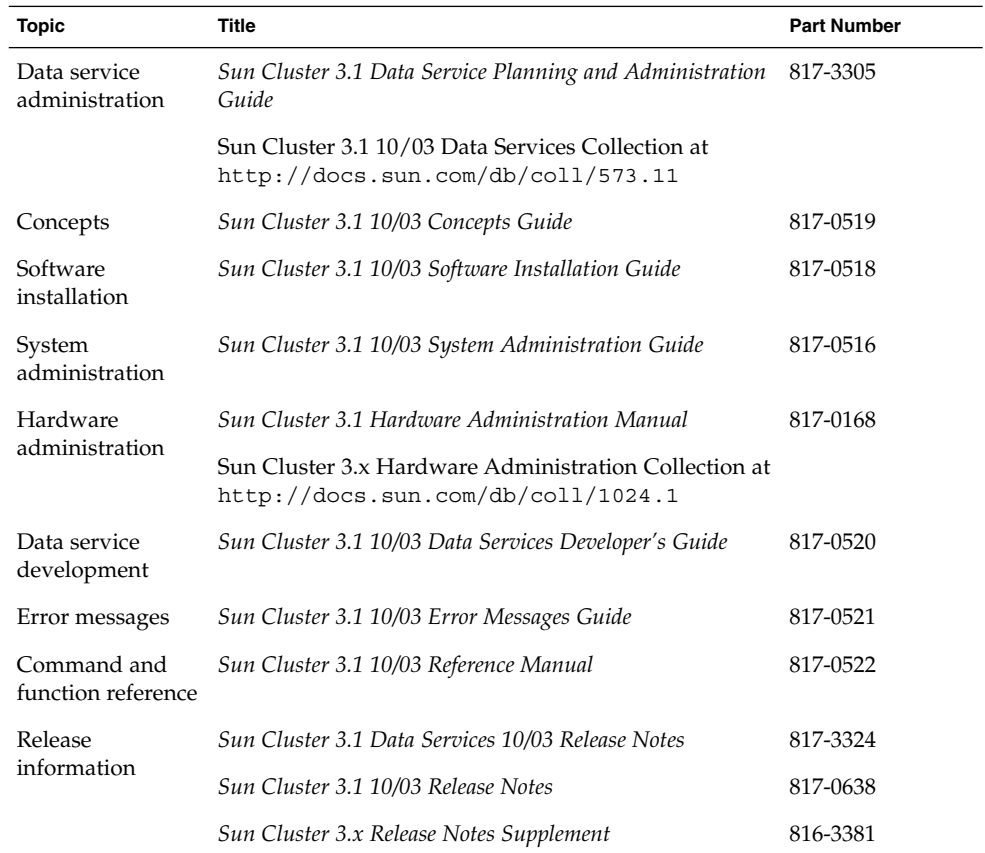

# Accessing Sun Documentation Online

The docs.sun.com<sup>SM</sup> Web site enables you to access Sun technical documentation online. You can browse the docs.sun.com archive or search for a specific book title or subject. The URL is <http://docs.sun.com>.

## <span id="page-7-0"></span>Ordering Sun Documentation

Sun Microsystems offers select product documentation in print. For a list of documents and how to order them, see "Buy printed documentation" at [http://docs.sun.com.](http://docs.sun.com)

# Help

If you have problems installing or using Sun Cluster, contact your service provider and provide the following information:

- Your name and email address (if available)
- Your company name, address, and phone number
- The model and serial numbers of your systems
- The release number of the operating environment (for example, Solaris 8)
- The release number of Sun Cluster (for example, Sun Cluster 3.0)

Use the following commands to gather information about each node on your system for your service provider.

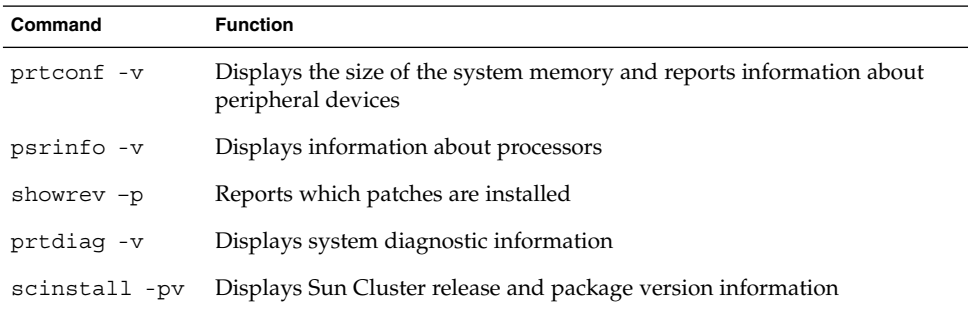

Also have available the contents of the /var/adm/messages file.

# <span id="page-8-0"></span>Installing and Configuring Sun Cluster HA for Domain Name Service (DNS)

This chapter describes the steps to install and configure the Sun Cluster HA for Domain Name Service (DNS) data service on your Sun Cluster servers.

This chapter contains the following procedures.

- ["How to Install DNS"](#page-9-0) on page 10
- ["How to Install Sun Cluster HA for DNS Packages Using the Web Start Program"](#page-12-0) [on page 13](#page-12-0)
- ["How to Install Sun Cluster HA for DNS Packages Using the](#page-14-0) scinstall Utility" [on page 15](#page-14-0)
- ["How to Register and Configure Sun Cluster HA for DNS"](#page-15-0) on page 16
- "How to Configure SUNW. HAStoragePlus Resource Type" on page 19

You must configure Sun Cluster HA for DNS as a failover data service. See "Planning for Sun Cluster Data Services" in *Sun Cluster 3.1 Data Service Planning and Administration Guide* and the *Sun Cluster 3.1 Concepts Guide* document for general information on data services, resource groups, resources, and other related topics.

**Note –** You can use SunPlex Manager to install and configure this data service. See the SunPlex Manager online help for details.

## Installing and Configuring Sun Cluster HA for  $\overline{D}$ NS

The following table lists the sections that describe the installation and configuration tasks.

<span id="page-9-0"></span>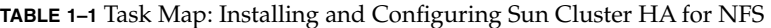

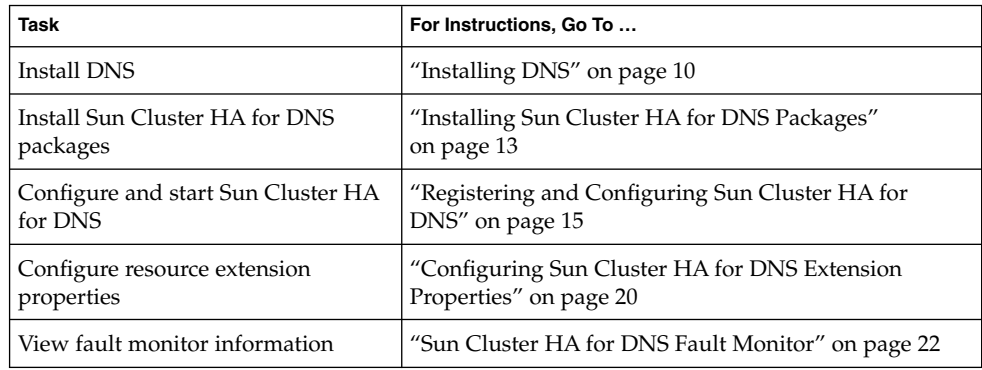

## Installing DNS

This section describes the steps to install DNS and to enable DNS to run as Sun Cluster HA for DNS.

Sun Cluster HA for DNS uses the Internet Domain Name Server (in.named) software that is bundled with the Solaris 8 operating environment. See the  $i$ n.named(1M) man page for information on how to set up DNS. The Sun Cluster configuration involves the following differences.

- The DNS database is located on the cluster file system, not a local file system.
- A network resource (relocatable IP address), not the name of a physical host, identifies the name of a DNS server.

## How to Install DNS

- **1. Become superuser on a cluster member.**
- **2. Decide on the network resource that will provide the DNS service.**

This name should be an IP address (logical hostname or shared address) that you set up when you install the Sun Cluster software. See the *Sun Cluster 3.1 Concepts Guide* document for details on network resources.

**3. Ensure that the DNS executable (in.named) is in the directory /usr/sbin.**

The DNS executable is bundled with the Solaris 8 operating environment and is located in the /usr/sbin directory before you begin the installation.

**4. Create directory structure /global/dns/named on the cluster file system to hold the DNS configuration and database files.**

See the *Sun Cluster 3.1 Software Installation Guide* for information on how to set up cluster file systems.

# **mkdir -p /global/dns/named**

**5. Place the configuration file for DNS, named.conf or named.boot, under the /global/dns/named directory.**

If you have already installed DNS, you can copy the existing named.conf or named.boot file to the /global/dns/named directory. Otherwise, create a named.conf file in this directory. See the in.named(1M) man page for information on the types of entries to place in named.conf or named.boot. One of the two files, named.conf or named.boot, must exist. Both files can exist.

- **6. Place all of the DNS database files (listed in the named.conf file) under the /global/dns/nameddirectory.**
- **7. On all of the clients of Sun Cluster HA for DNS, create an entry for the network resource of the DNS service in the /etc/resolv.conf file.**

On all of the nodes, edit the /etc/resolv.conf file to contain the network resource. The following example shows the entries for a four-node configuration (phys-schost-1, phys-schost-2, phys-schost-3, and phys-schost-4) with the logical hostname schost-1.eng.sun.com.

domain eng.sun.com

; schost-1.eng.sun.com

*(Only entry to be added if the file is already present.)*

nameserver 192.29.72.90

; phys-schost-2.eng nameserver 129.146.1.151

; phys-schost-3.eng nameserver 129.146.1.152

; phys-schost-4.eng nameserver 129.144.134.19

; phys-schost-1.eng nameserver 129.144.1.57

Make the network resource the first entry after the domain name. DNS attempts to use the addresses in the order that they are listed in the resolv.conf file to access the server.

**Note –** If the /etc/resolv.conf is already present on the nodes, just add the first entry that shows the logical hostname in the preceding example. The order of the entries determines the order in which DNS tries to access the server.

**8. On all of the cluster nodes, edit the /etc/inet/hosts file to create an entry for the network resource of the DNS service.**

In the following example, perform these steps.

- Replace the *IPaddress* variable with your actual IP address, such as 129.146.87.53.
- Replace the *logical-hostname* variable with your actual network resource (logical hostname or shared address).

127.0.0.1 localhost *IPaddress logical-hostname*

**9. On all of the cluster nodes, edit the /etc/nsswitch.conf file to add the string dns after cluster and files to the hosts entry.**

Example:

hosts: cluster files dns

**10. Run the scswitch(1M) command to complete the following tasks.**

- Enable the resource and fault monitoring.
- Move the resource group into a MANAGED state.
- Bring the resource group online.

# **scswitch -Z -g** *resource-group*

-Z Enables the resource and monitor, moves the resource group to the MANAGED state, and brings the resource group online.

-g *resource-group* Specifies the name of the resource group.

#### **11. Test DNS.**

Be sure to stop the in.named executable before you proceed. The following example shows how to test DNS.

```
# cd /global/dns
# /usr/sbin/in.named -c /global/dns/named.conf
# nslookup phys-schost-1
# pkill -x /usr/sbin/in.named
```
### <span id="page-12-0"></span>Where to Go From Here

If you installed the Sun Cluster HA for DNS packages during your Sun Cluster installation, go to ["Registering and Configuring Sun Cluster HA for DNS"](#page-14-0) [on page 15.](#page-14-0) Otherwise, go to "Installing Sun Cluster HA for DNS Packages" on page 13.

## Installing Sun Cluster HA for DNS Packages

If you did not install the Sun Cluster HA for Domain Name Service (DNS) packages during your initial Sun Cluster installation, perform this procedure to install the packages. Perform this procedure on each cluster node where you are installing the Sun Cluster HA for Domain Name Service (DNS) packages. To complete this procedure, you need the Sun Cluster Agents CD-ROM.

If you are installing more than one data service simultaneously, perform the procedure in "Installing the Software" in *Sun Cluster 3.1 10/03 Software Installation Guide*.

Install the Sun Cluster HA for Domain Name Service (DNS) packages by using one of the following installation tools:

- The Web Start program
- The scinstall utility

**Note –** The Web Start program is *not* available in releases earlier than Sun Cluster 3.1 Data Services 10/03.

## How to Install Sun Cluster HA for DNS Packages Using the Web Start Program

You can run the Web Start program with a command-line interface (CLI) or with a graphical user interface (GUI). The content and sequence of instructions in the CLI and the GUI are similar. For more information about the Web Start program, see the installer(1M) man page.

**1. On the cluster node where you are installing the Sun Cluster HA for Domain Name Service (DNS) packages, become superuser.**

- <span id="page-13-0"></span>**2. (Optional) If you intend to run the Web Start program with a GUI, ensure that your DISPLAY environment variable is set.**
- **3. Load the Sun Cluster Agents CD-ROM into the CD-ROM drive.**

If the Volume Management daemon vold(1M) is running and configured to manage CD-ROM devices, it automatically mounts the CD-ROM on the /cdrom/scdataservices\_3\_1\_vb directory.

**4. Change to the Sun Cluster HA for Domain Name Service (DNS) component directory of the CD-ROM.**

The Web Start program for the Sun Cluster HA for Domain Name Service (DNS) data service resides in this directory.

# **cd /cdrom/scdataservices\_3\_1\_vb/\ components/SunCluster\_HA\_DNS\_3.1**

**5. Start the Web Start program.**

# **./installer**

- **6. When you are prompted, select the type of installation.**
	- To install only the C locale, select Typical.
	- To install other locales, select Custom.
- **7. Follow instructions on the screen to install the Sun Cluster HA for Domain Name Service (DNS) packages on the node.**

After the installation is finished, the Web Start program provides an installation summary. This summary enables you to view logs that the Web Start program created during the installation. These logs are located in the /var/sadm/install/logs directory.

- **8. Exit the Web Start program.**
- **9. Unload the Sun Cluster Agents CD-ROM from the CD-ROM drive.**
	- **a. To ensure that the CD-ROM is not being used, change to a directory that does** *not* **reside on the CD-ROM.**
	- **b. Eject the CD-ROM.**
		- # **eject cdrom**

## Where to Go From Here

See ["Registering and Configuring Sun Cluster HA for DNS"](#page-14-0) on page 15 to register Sun Cluster HA for DNS and to configure the cluster for the data service.

## <span id="page-14-0"></span>▼ How to Install Sun Cluster HA for DNS Packages Using the scinstall Utility

- **1. Load the Sun Cluster Agents CD-ROM into the CD-ROM drive.**
- **2. Run the scinstall utility with no options.**

This step starts the scinstall utility in interactive mode.

**3. Choose the menu option, Add Support for New Data Service to This Cluster Node.**

The scinstall utility prompts you for additional information.

- **4. Provide the path to the Sun Cluster Agents CD-ROM.** The utility refers to the data services "cd."
- **5. Specify the data service to install.**

The scinstall utility lists the data service that you selected and asks you to confirm your choice.

- **6. Exit the scinstall utility.**
- **7. Unload the CD from the drive.**

### Where to Go From Here

See "Registering and Configuring Sun Cluster HA for DNS" on page 15 to register Sun Cluster HA for DNS and to configure the cluster for the data service.

## Registering and Configuring Sun Cluster HA for DNS

This procedure describes how to use the scrgadm(1M) command to register and configure Sun Cluster HA for DNS.

**Note –** Other options also enable you to register and configure the data service. See "Tools for Data Service Resource Administration" in *Sun Cluster 3.1 Data Service Planning and Administration Guide* for details about these options.

## <span id="page-15-0"></span>▼ How to Register and Configure Sun Cluster HA for DNS

To perform this procedure, you need the following information about your configuration.

- The name of the resource type for Sun Cluster HA for DNS. This name is SUNW.dns.
- The names of the cluster nodes that master the data service.
- The network resource that clients use to access the data service. You normally set up this IP address when you install the cluster. See the *Sun Cluster 3.1 Concepts Guide* document for details on network resources.
- The path to the DNS configuration files, which you must install on a cluster file system. This path maps to the Config dir resource property that is configured in this procedure.

**Note –** Perform this procedure on any cluster member.

- **1. Become superuser on a cluster member.**
- **2. Register the resource type for the data service.**

# **scrgadm -a -t SUNW.dns**

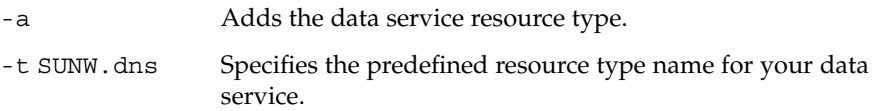

#### **3. Create a resource group for network and DNS resources to use.**

You can use the -h option to optionally select the set of nodes on which the data service can run.

# **scrgadm** -**a** -**g** *resource-group* [-**h** *nodelist*]

- -g *resource-group* Specifies the name of the resource group. This name can be your choice but must be unique for the resource groups within the cluster.
- [-h *nodelist*] Specifies an optional comma-separated list of physical node names or IDs that identify potential masters. The order here determines the order in which the nodes are considered as primary during failover.
- **16** Sun Cluster 3.1 Data Service for Domain Name Service (DNS) Guide October 2003, Revision A

**Note –** Use the -h option to specify the order of the node list. If all of the cluster nodes are potential masters, you do not need to use the -h option.

#### **4. Verify that all of the network resources that you will use have been added to your name service database.**

You should have performed this verification during the Sun Cluster installation. See the planning chapter in the *Sun Cluster 3.1 Software Installation Guide* for details.

**Note –** To avoid any failures because of name service lookup, verify that all of the network resources are present in the server's and client's /etc/inet/hosts file. Configure name service mapping in the /etc/nsswitch.conf file on the servers to first check the local files before trying to access NIS or NIS+.

#### **5. Add network resources to the resource group.**

For example, run the following command to add a logical hostname to a resource group.

# **scrgadm -a -L -g** *resource-group* **-l** *logical-hostname* [*logical-hostname*] **\** [**-n** *netiflist*]

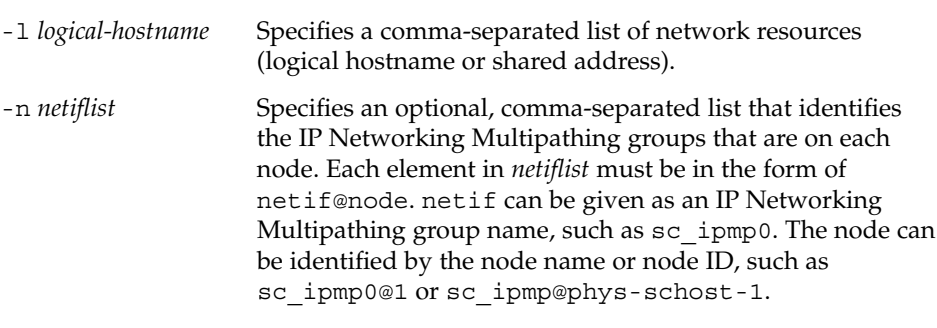

**Note –** Sun Cluster does not currently support using the adapter name for netif.

#### **6. Add a DNS application resource to the resource group.**

```
# scrgadm -a -j [resource] -g resource-group \
-t SUNW.dns -y Network_resources_used=network-resource, ...\
-y Port_list=port-number/protocol -x DNS_mode=config-file \
-x Confdir_list=config-directory
```
Installing and Configuring Sun Cluster HA for Domain Name Service (DNS) **17**

-j *resource*

Specifies the DNS application resource name.

-t SUNW.dns

Specifies the name of the resource type to which this resource belongs. This entry is required.

-y Network\_resources\_used=*network-resource*, …

Specifies a comma-separated list of network resources (logical hostnames or shared addresses) that DNS will use. If you do not specify this property, the value defaults to all of the network resources that are contained in the resource group.

-y Port\_list=*port-number/protocol*

Specifies a port number and the protocol to be used. If you do not specify this property, the value defaults to 53/udp.

-x DNS\_mode=*config-file*

Specifies the configuration file to use, either conf (named.conf) or boot(named.boot). If you do not specify this property, the value defaults to conf.

-x Confdir\_list=*config-directory*

Specifies the location of the DNS configuration directory paths, which must be on the cluster file system. Sun Cluster HA for DNS requires this extension property.

#### **7. Run the scswitch(1M) command to complete the following tasks.**

- Enable the resource and fault monitoring.
- Move the resource group into a managed state.
- Bring the resource group online.

# **scswitch -Z -g** *resource-group*

-Z Enables the resource and monitor, moves the resource group to the managed state, and brings the resource group online.

-g *resource-group* Specifies the name of the resource group.

### Example – Registering Failover Sun Cluster HA for DNS

The following example shows how to register Sun Cluster HA for DNS on a two-node cluster. Note that at the end, the scswitch command starts Sun Cluster HA for DNS.

*Cluster Information Node names: phys-schost-1, phys-schost-2 Logical hostname: schost-1 Resource group: resource-group-1 (for all of the resources), Resources: schost-1 (logical hostname), dns-1 (DNS application resource)*

```
(Register the DNS resource type.)
# scrgadm -a -t SUNW.dns
(Add the resource group to contain all of the resources.)
# scrgadm -a -g resource-group-1
(Add the logical hostname resource to the resource group.)
# scrgadm -a -L -g resource-group-1 -l schost-1
(Add DNS application resources to the resource group.)
# scrgadm -a -j dns-1 -g resource-group-1 -t SUNW.dns \
-y Network_resources_used=schost-1 -y Port_list=53/udp \
-x DNS mode=conf -x Confdir list=/global/dns
(Bring the failover resource group online.)
```

```
# scswitch -Z -g resource-group-1
```
## How to Configure SUNW.HAStoragePlus Resource Type

The SUNW.HAStoragePlus resource type was introduced in Sun Cluster 3.0 5/02. This new resource type performs the same functions as SUNW.HAStorage, and synchronizes actions between HA storage and Sun Cluster HA for NFS. SUNW.HAStoragePlus also has an additional feature to make a local file system highly available. Sun Cluster HA for DNS is not disk-intensive and is not scalable, and therefore, setting up the SUNW.HAStoragePlus resource type is optional.

See the SUNW.HAStoragePlus(5) man page and "Relationship Between Resource Groups and Disk Device Groups" in *Sun Cluster 3.1 Data Service Planning and Administration Guide* for background information. See "Synchronizing the Startups Between Resource Groups and Disk Device Groups" in *Sun Cluster 3.1 Data Service Planning and Administration Guide* for the procedure. (If you are using a Sun Cluster 3.0 version prior to 5/02, you must set up SUNW.HAStorage instead of SUNW.HAStoragePlus. See "Synchronizing the Startups Between Resource Groups and Disk Device Groups" in *Sun Cluster 3.1 Data Service Planning and Administration Guide* for the procedure.)

## <span id="page-19-0"></span>Verifying Data Service Installation and Configuration

To verify that you have correctly installed and configured Sun Cluster HA for DNS, run the following command after you complete the procedure ["How to Register and](#page-15-0) [Configure Sun Cluster HA for DNS"](#page-15-0) on page 16.

# **nslookup** *logical-hostname logical-hostname*

In this example, *logical-hostname* is the name of the network resource that you have configured to service DNS requests—for example, schost-1—as shown in the previous registration example. The output should indicate that the network resource that you specified answered (served) the query.

## Configuring Sun Cluster HA for DNS Extension Properties

The only required extension property for creating a DNS resource is the Confdir\_list property. Typically, you use the command line scrgadm -x *parameter*=*value* to configure extension properties when you create the DNS resource. You can also use the procedures in "Administering Data Service Resources" in *Sun Cluster 3.1 Data Service Planning and Administration Guide* to configure them later.

See "Standard Properties" in *Sun Cluster 3.1 Data Service Planning and Administration Guide* for details on all of the Sun Cluster properties.

[Table 1–2](#page-20-0) describes the Sun Cluster HA for DNS extension properties. You can update some extension properties dynamically. You can update others, however, only when you create the resource. The Tunable entries indicate when you can update the property.

<span id="page-20-0"></span>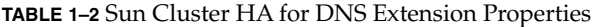

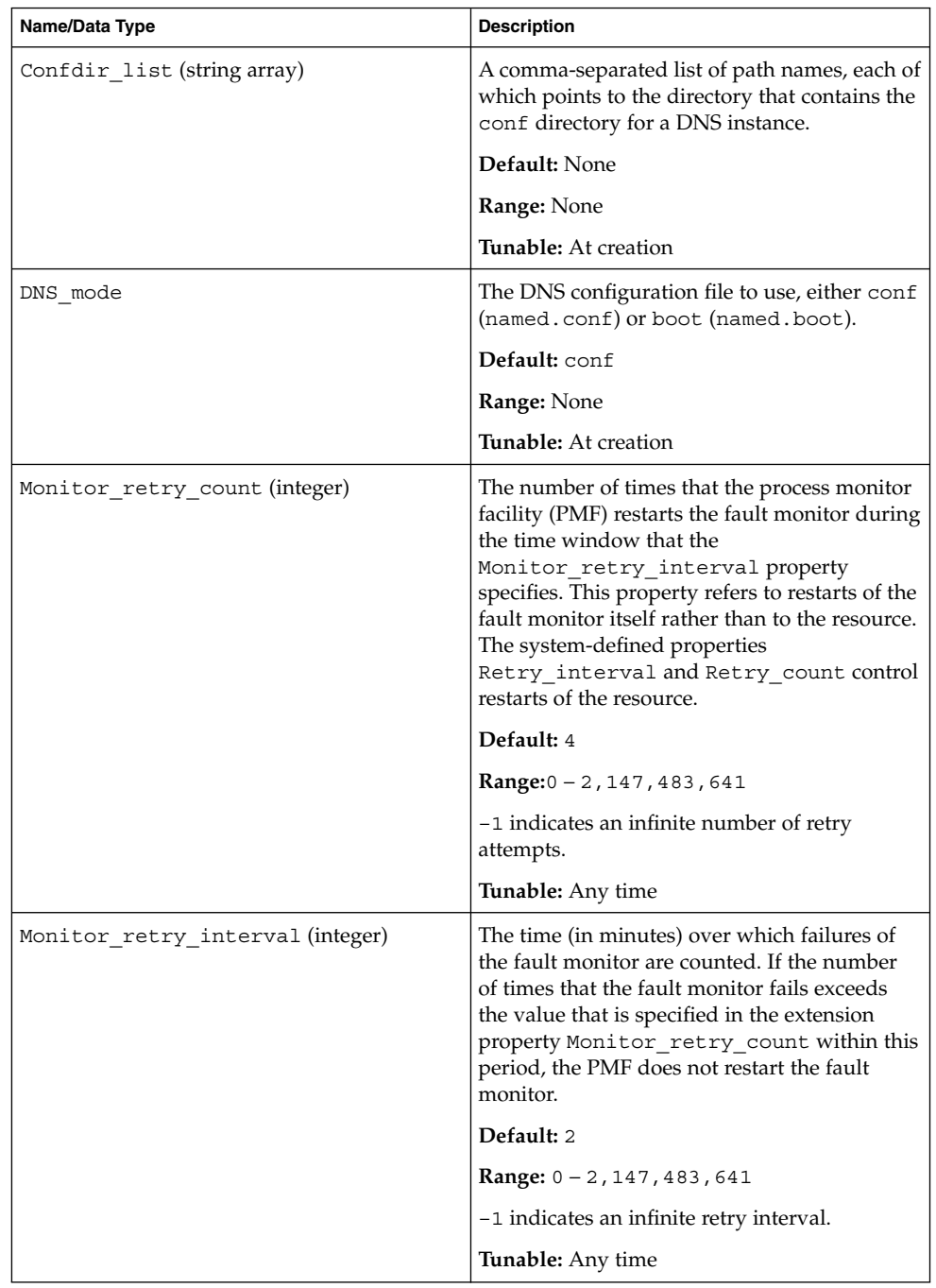

Installing and Configuring Sun Cluster HA for Domain Name Service (DNS) **21**

<span id="page-21-0"></span>**TABLE 1–2** Sun Cluster HA for DNS Extension Properties *(Continued)*

| Name/Data Type          | <b>Description</b>                                                                      |
|-------------------------|-----------------------------------------------------------------------------------------|
| Probe timeout (integer) | The time-out value (in seconds) that the fault<br>monitor uses to probe a DNS instance. |
|                         | Default: 120                                                                            |
|                         | <b>Range:</b> $0 - 2$ , 147, 483, 641                                                   |
|                         | Tunable: Any time                                                                       |

## Sun Cluster HA for DNS Fault Monitor

The probe uses the nslookup command to query the health of DNS. Before the probe actually queries the DNS server, a check is made to confirm that network resources are configured in the same resource group as the DNS data service. If no network resources are configured, an error message is logged, and the probe exits with failure.

The probe executes the following steps.

1. Run the nslookup command using the time-out value that the resource property Probe timeout specifies.

The result of this nslookup command can be either failure or success. If DNS successfully replied to the nslookup query, the probe returns to its infinite loop, waiting for the next probe time.

If the nslookup fails, the probe considers this scenario a failure of the DNS data service and records the failure in its history. The DNS probe considers every failure a complete failure.

2. Based on the success/failure history, a failure can cause a local restart or a data service failover. "Sun Cluster Data Service Fault Monitors" in *Sun Cluster 3.1 Data Service Planning and Administration Guide* further describes this action.

## Index

### **C**

C locale, [14](#page-13-0) commands, node information, [8](#page-7-0) configuring, Sun Cluster HA for DNS, [16](#page-15-0)

### **D**

DNS *See also* Sun Cluster HA for DNS installation installing software, [10](#page-9-0) Domain Name Service *See* DNS *See* Sun Cluster HA for DNS

### **E**

extension properties Sun Cluster HA for DNS Confdir\_list, [22](#page-21-0) DNS mode, [22](#page-21-0) Monitor\_retry\_count, [22](#page-21-0) Monitor\_retry\_interval, [22](#page-21-0) Probe timeout, [22](#page-21-0)

### **F**

fault monitor, Sun Cluster HA for DNS, [22](#page-21-0) files, installation logs, [14](#page-13-0)

## **I**

installing DNS, [10](#page-9-0) Sun Cluster HA for DNS, [15](#page-14-0) Sun Cluster HA for Domain Name Service (DNS) by using Web Start program, [13](#page-12-0) log files created, [14](#page-13-0)

### **L**

locales, [14](#page-13-0) log files, installation, [14](#page-13-0)

### **P**

prtconf -v command, [8](#page-7-0) prtdiag -v command, [8](#page-7-0) psrinfo -v command, [8](#page-7-0)

### **R**

registering, Sun Cluster HA for DNS, [16](#page-15-0)

### **S**

scinstall -pv command, [8](#page-7-0) showrev –p command, [8](#page-7-0)

Sun Cluster HA for DNS *See also* DNS extension properties Confdir\_list, [22](#page-21-0) DNS mode, [22](#page-21-0) Monitor\_retry\_count, [22](#page-21-0) Monitor\_retry\_interval, [22](#page-21-0) Probe\_timeout, [22](#page-21-0) fault monitor, [22](#page-21-0) installation Sun Cluster HA for DNS packages, [15](#page-14-0) verifying, [20](#page-19-0) registering and configuring, [16](#page-15-0) SUNW.HAStoragePlus resource type, [19](#page-18-0) task map, [10](#page-9-0) SUNW.HAStoragePlus resource type, Sun Cluster HA for DNS, [19](#page-18-0)

### **T**

task map, Sun Cluster HA for DNS, [10](#page-9-0)

#### **V**

/var/sadm/install/logs directory, [14](#page-13-0) verifying, Sun Cluster HA for DNS installation, [20](#page-19-0)

#### **W**

Web Start program, [13](#page-12-0)